## **How to post a promotion, job announcement, or discussion on the JETAADC LinkedIn page:**

- 1. You must be a member- please join our [LinkedIn page](https://www.linkedin.com/groups?gid=37587&mostPopular=&trk=tyah&trkInfo=tarId%3A1416266998926%2Ctas%3Ajetaadc%2Cidx%3A2-1-2)
- 2. On the main JETAADC LinkedIn discussion page, you will have a blank space that says "Start a discussion or share something with the group

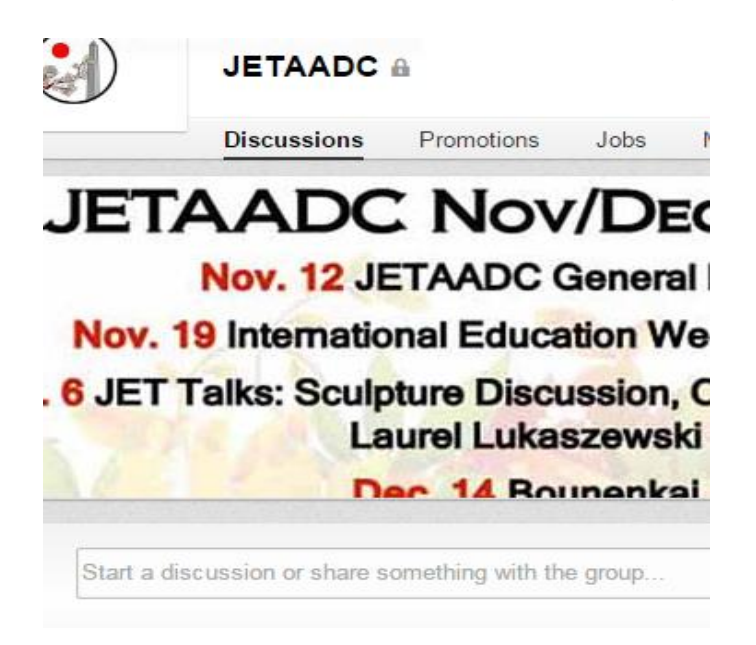

- 3. Click in that space and type the title of your post.
- 4. Below the title, fill in the rest of the details.

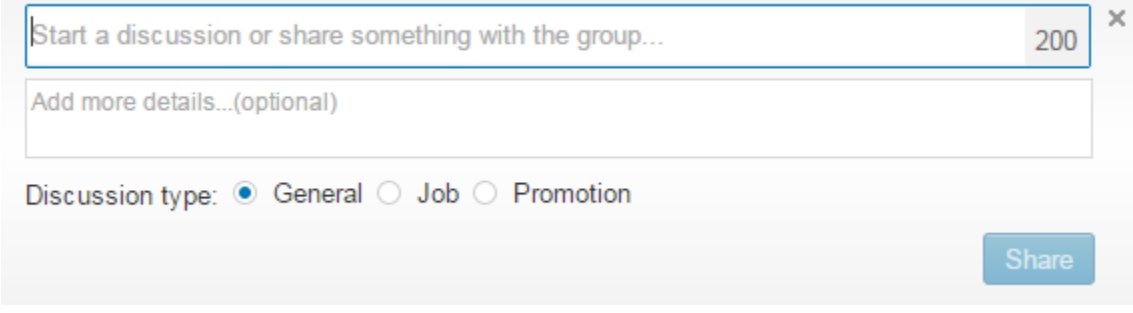

- 5. Once you have completely typed in the information, select the discussion type.
- 6. Once you click share at the bottom right, your post will automatically posted under the specific discussion type once it has been approved.